# **Beskrivelse af hvordan man opretter sig på Holdsport, og tilslutter sig BTK Tateni**

Denne guide er for senior

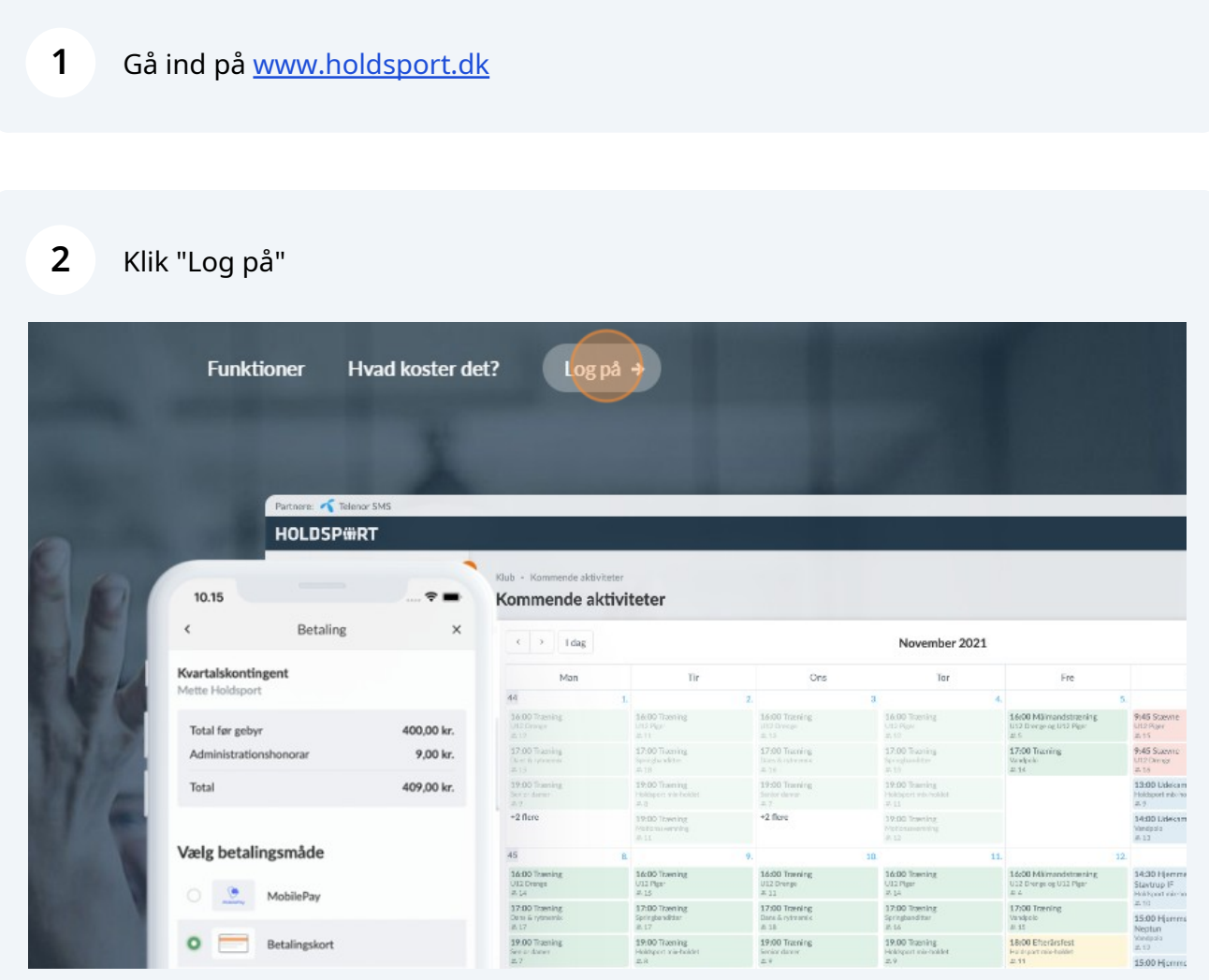

# Klik "Opret en konto"

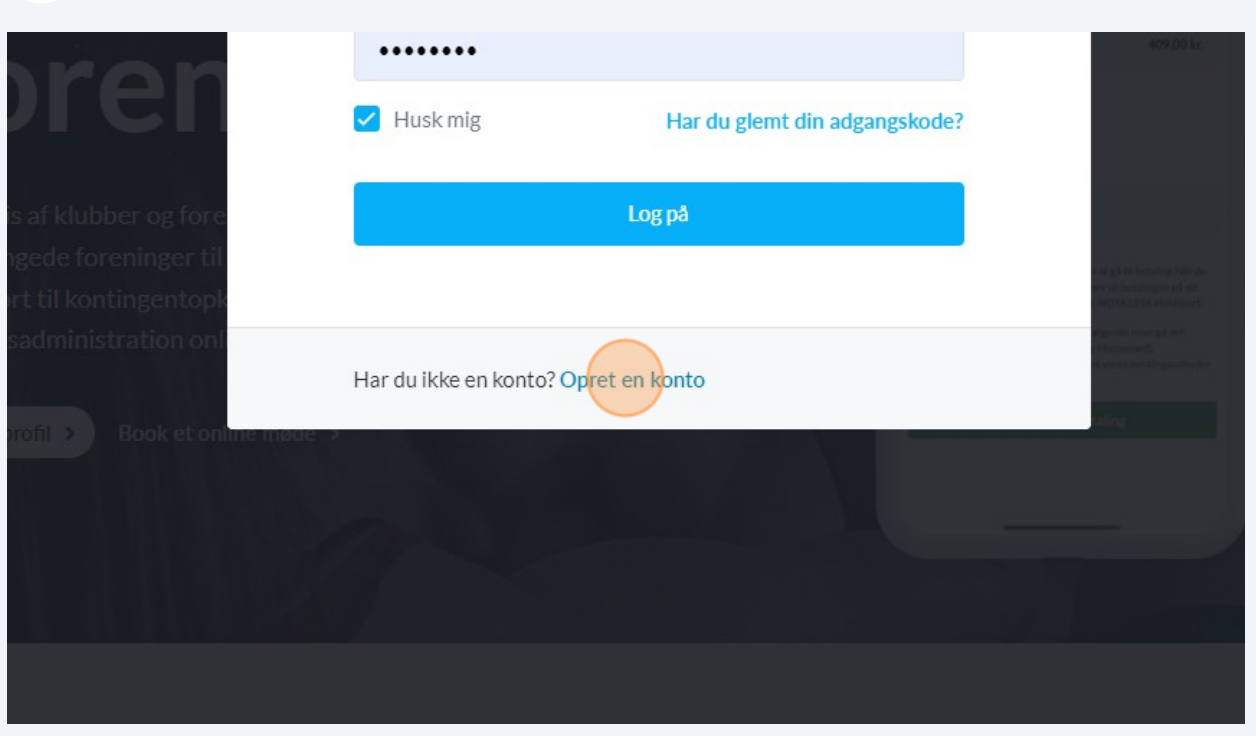

## Klik på "Fornavn(e)" feltet. Skriv dit fornavn

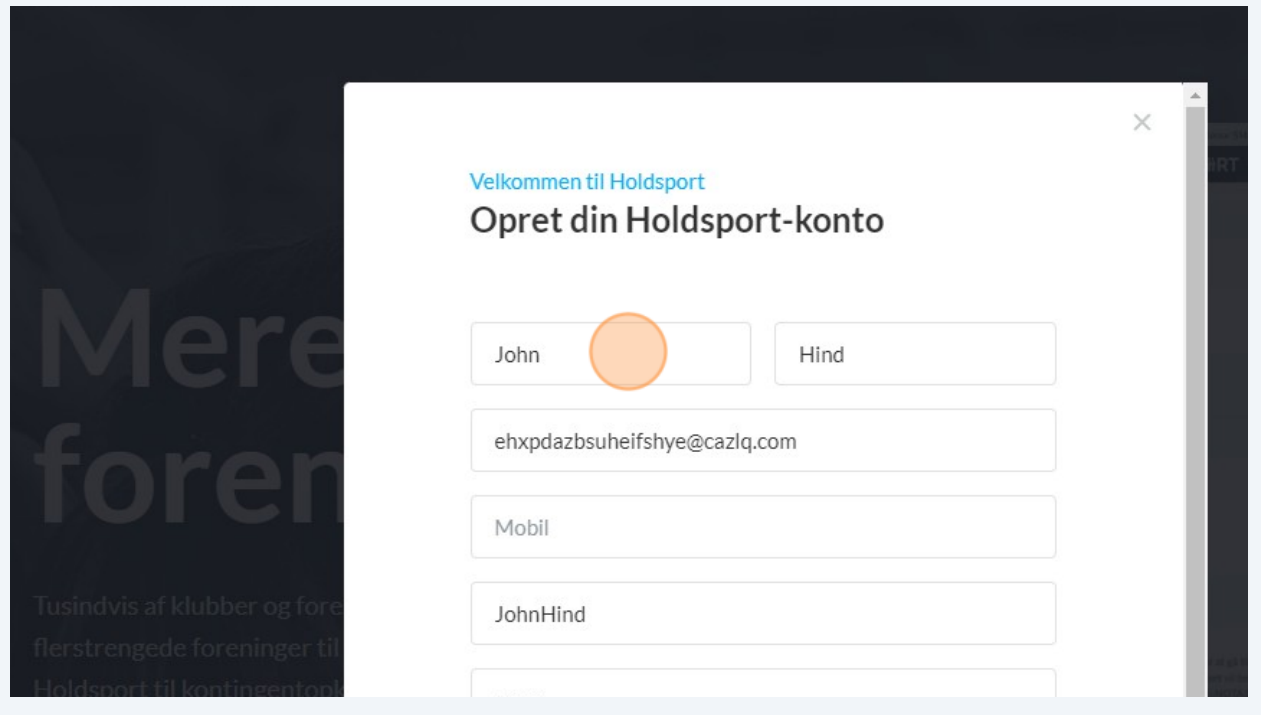

Klik på "Efternavn" feltet. Skriv dit efternavn

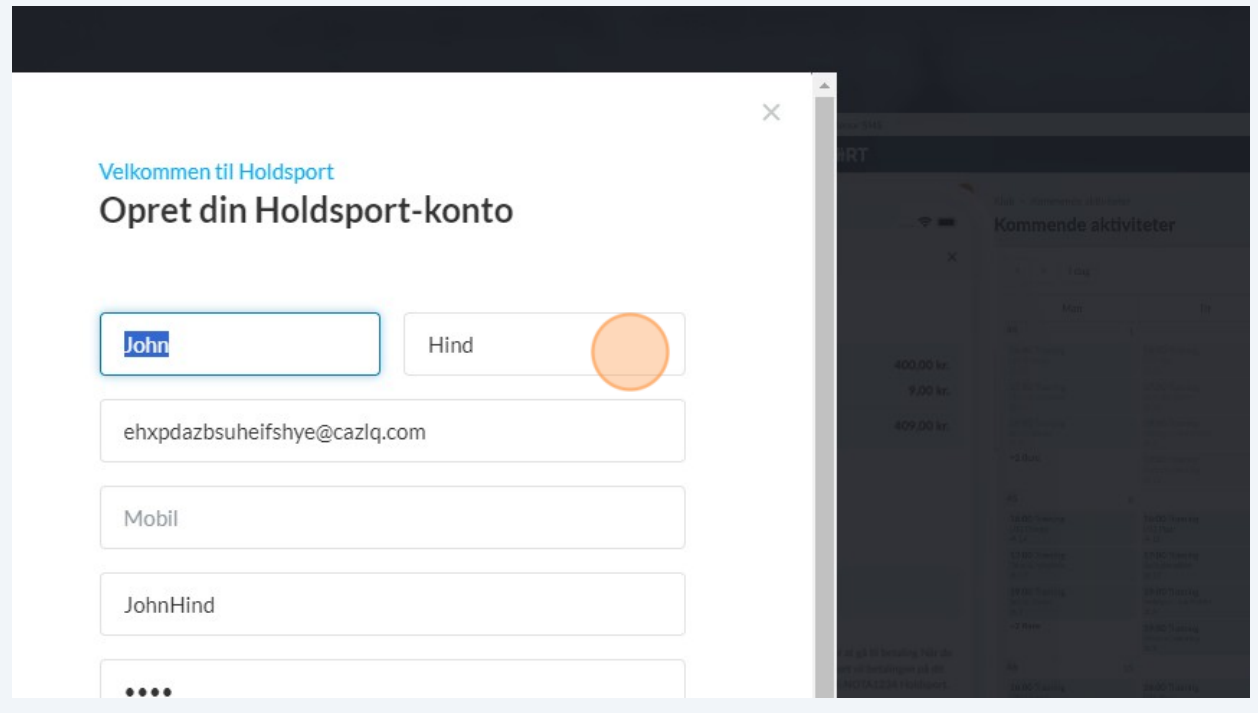

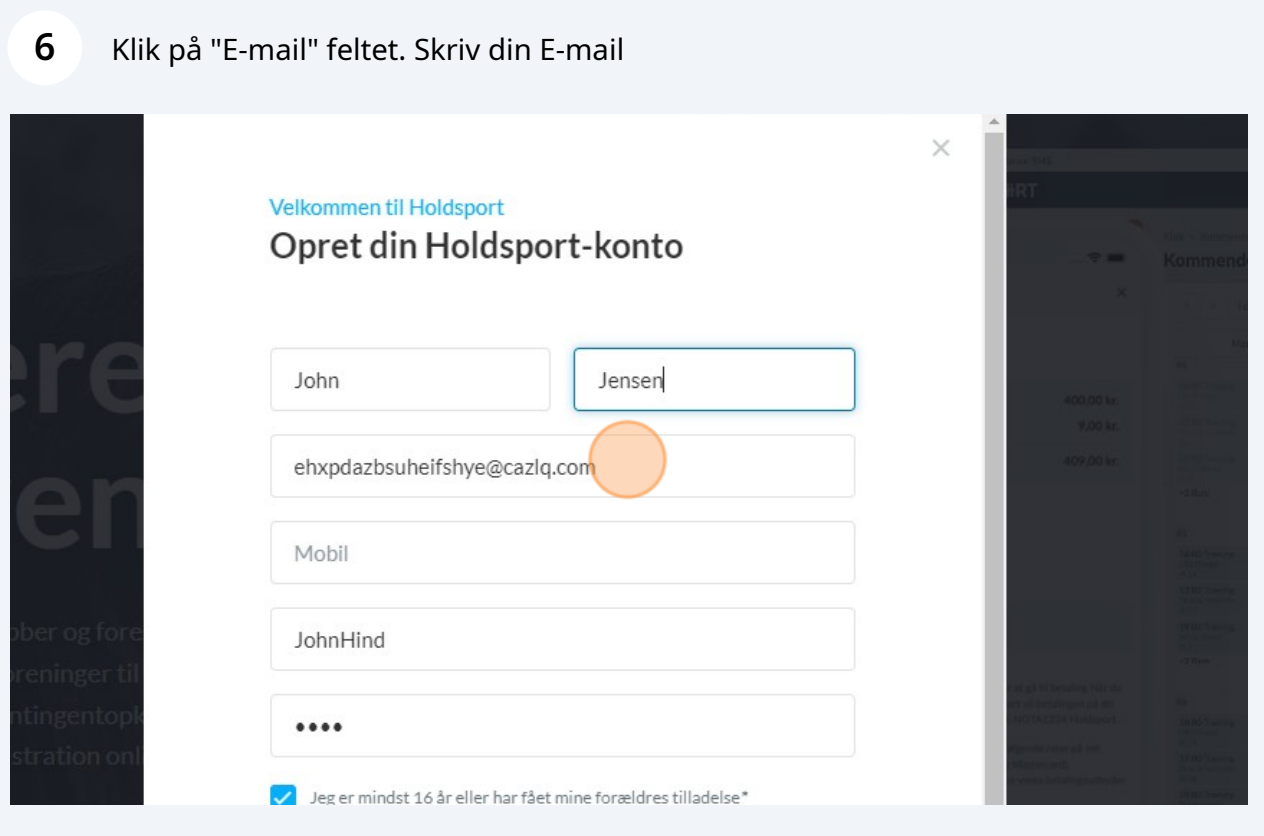

#### **7** Klik på "Brugernavn" feltet. Skriv dit brugernavn. Det kunne fx være dit fornavn + efternavn

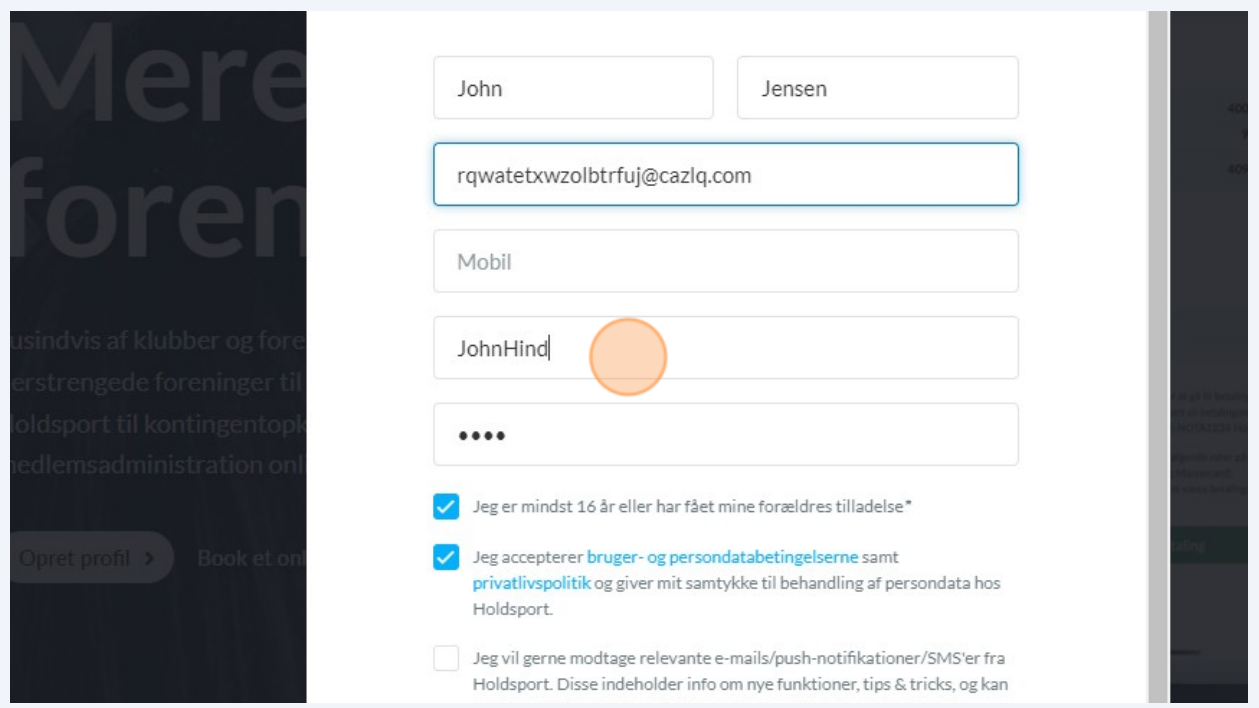

### **8** Klik på "Adgangskode" feltet. Indtast en adgangskode som du kan huske

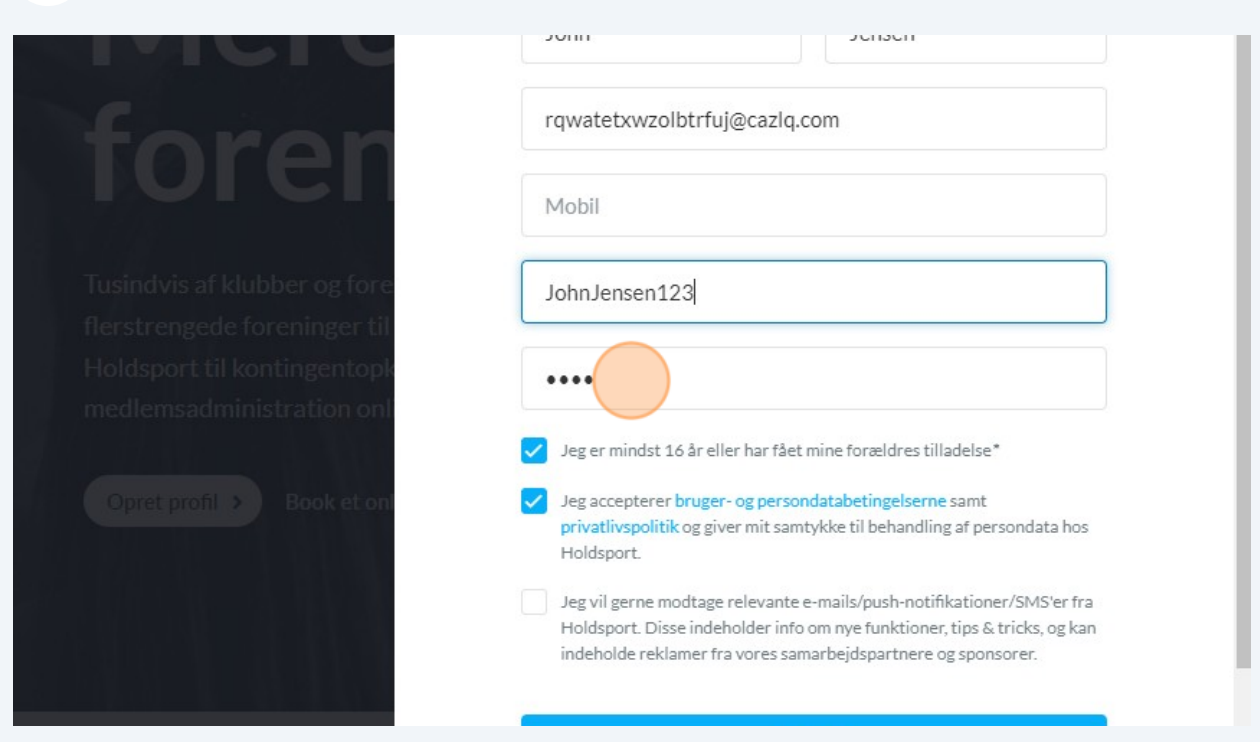

**9** Klik "Jeg er mindst 16 år eller har fået mine forældres tilladelse"

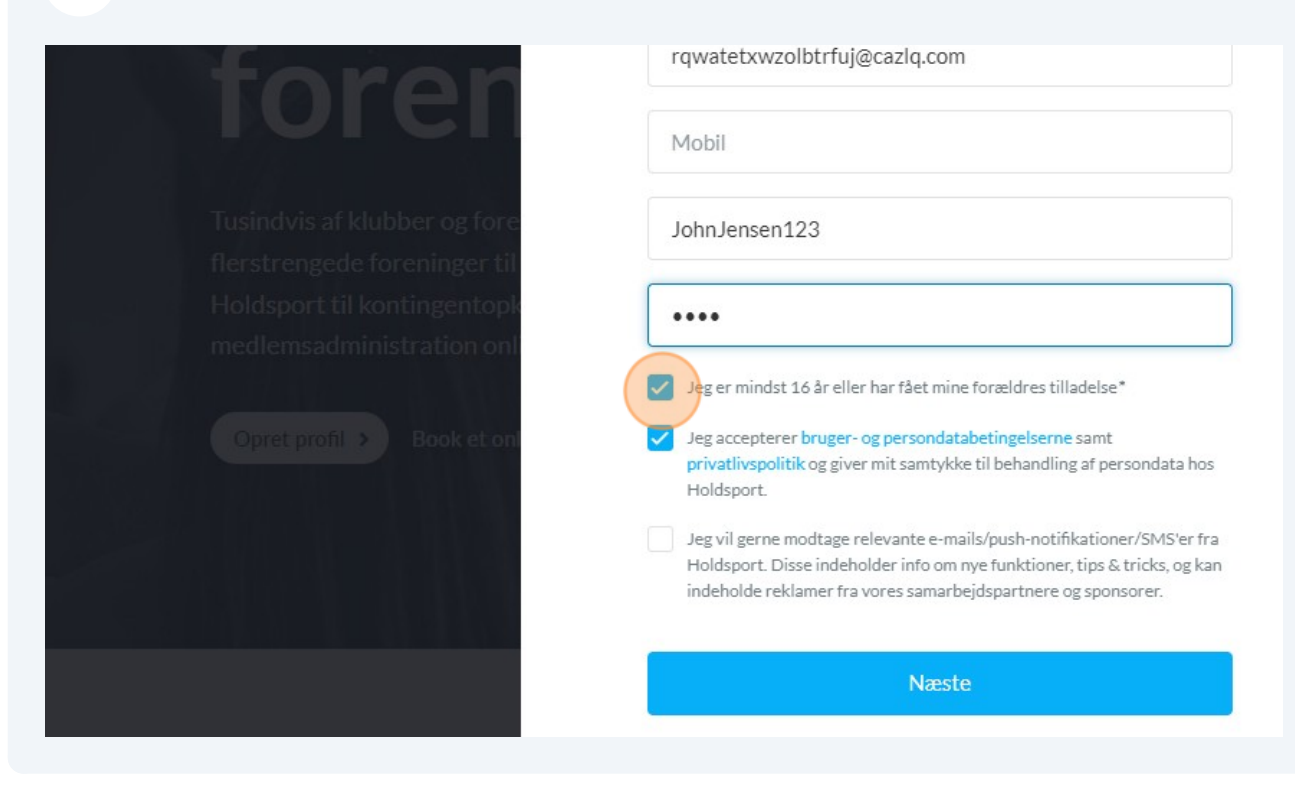

**10** Klik "Jeg accepterer bruger- og persondatabetingelserne samt privatlivspolitik og giver mit samtykke til behandling af persondata hos Holdsport."

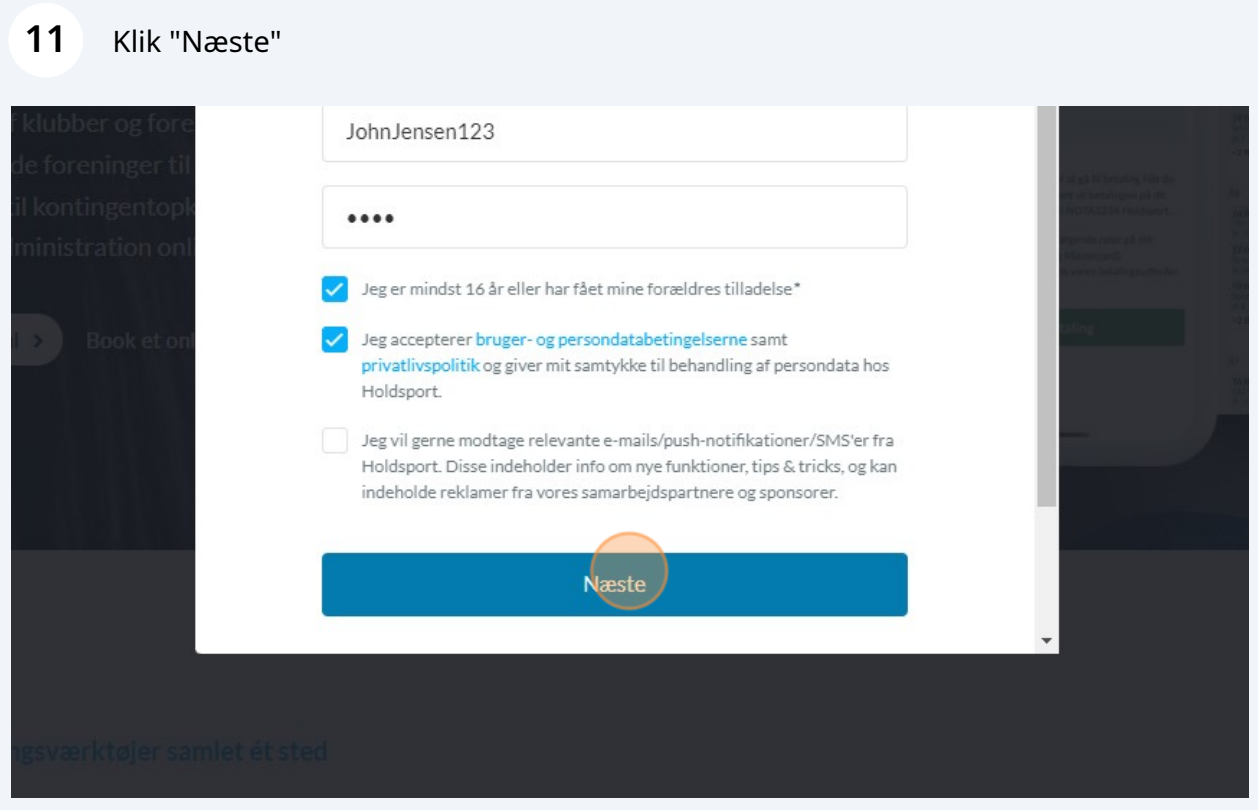

# Klik "Opret medlem"

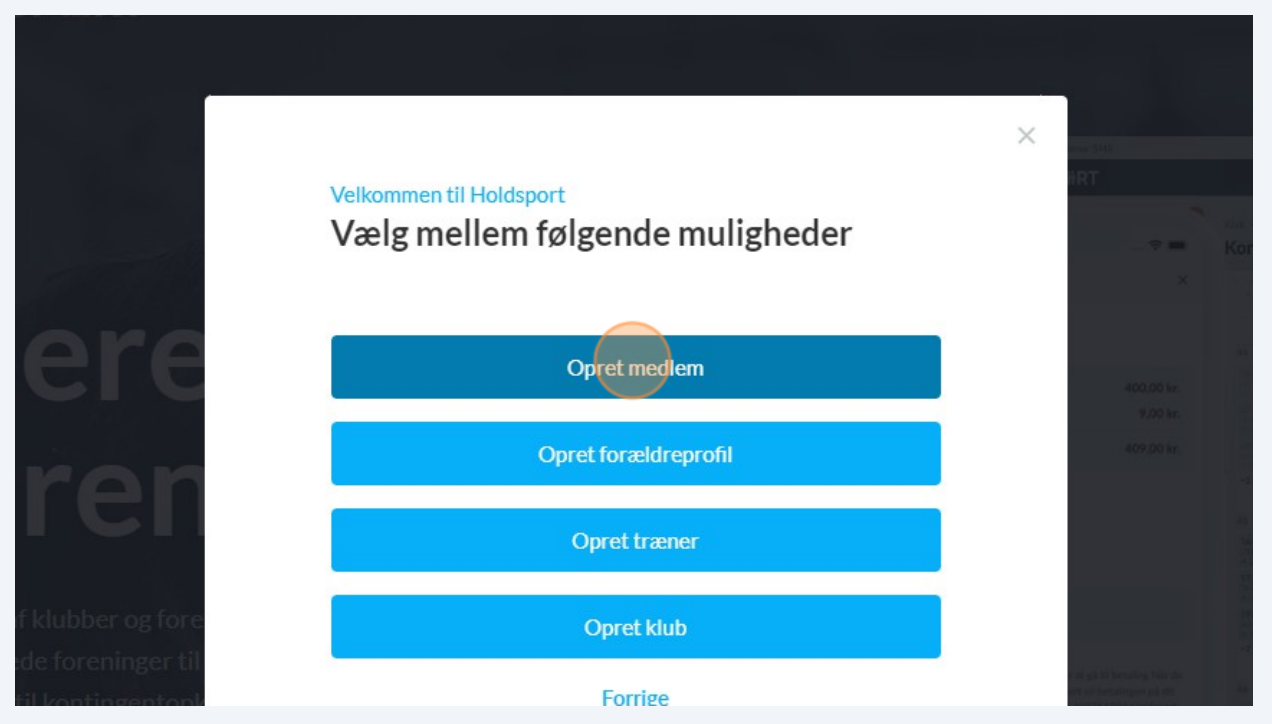

## Klik "Brug holdforkortelse og tilmeldingskode"

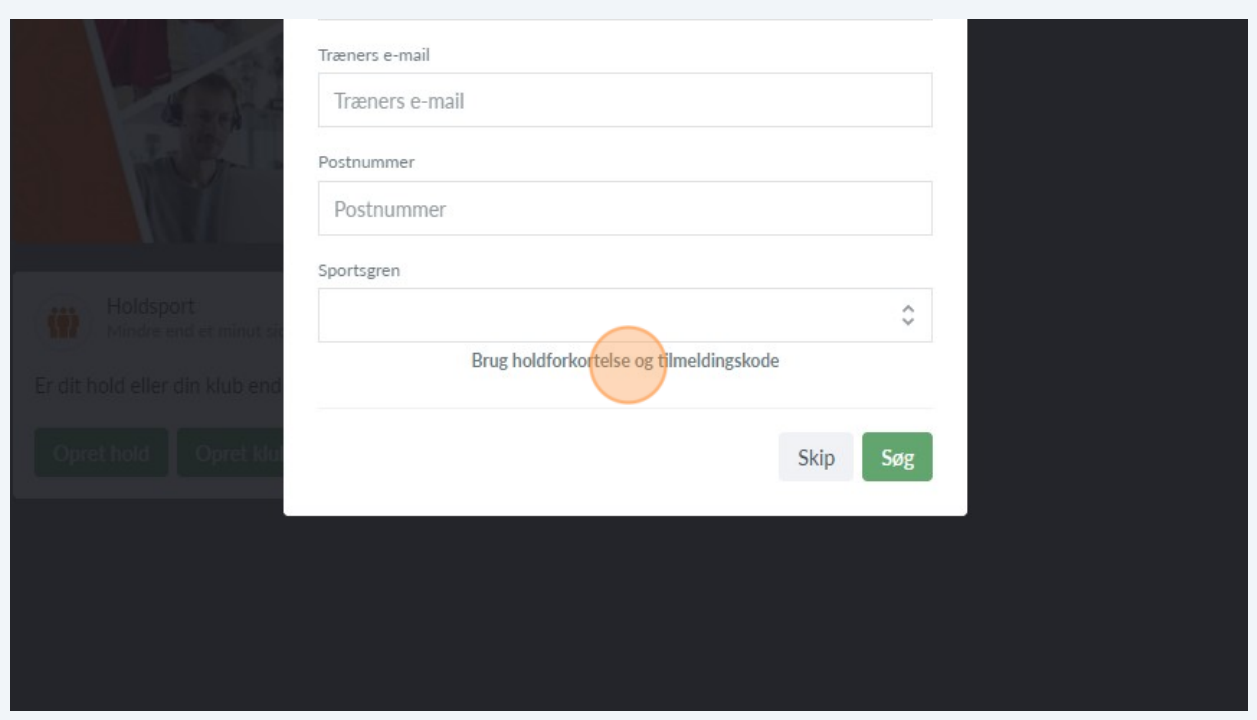

Klik på "Holdforkortelse" feltet. Skriv "TatSen"

Klik på "Tilmeldingskode" feltet. Skriv "pi4"

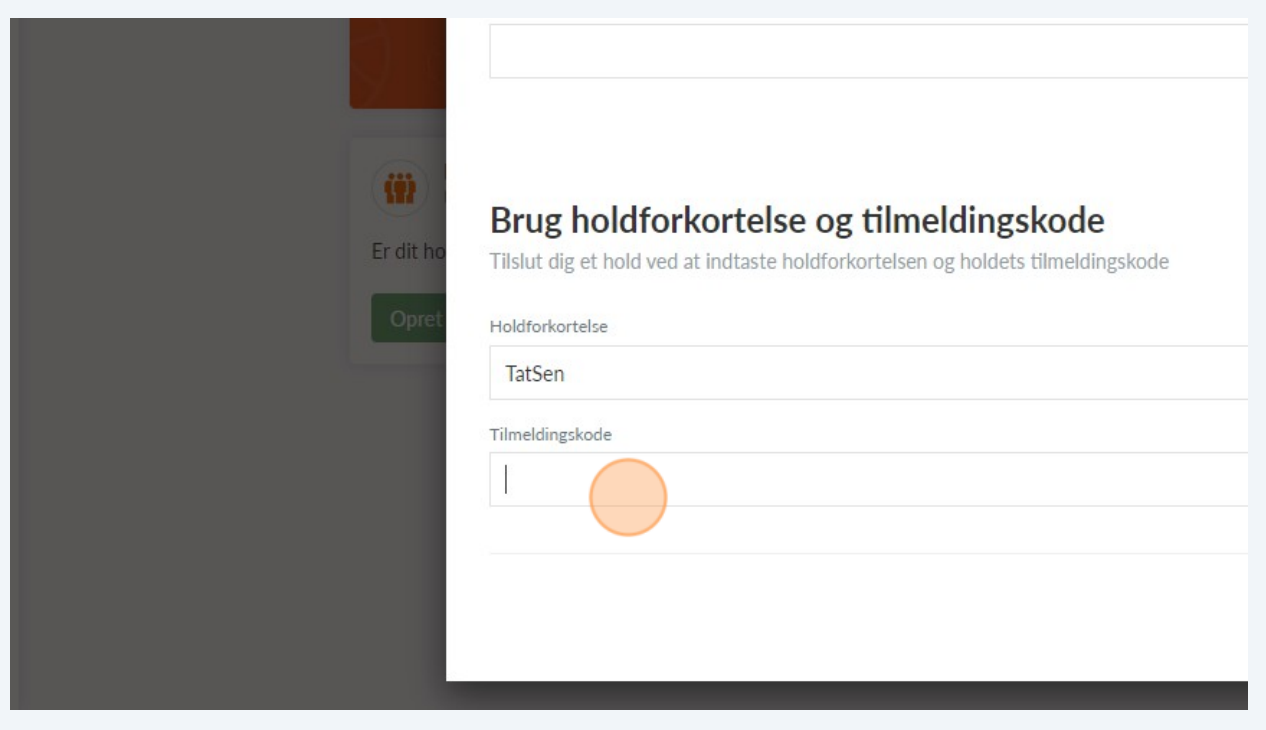

Klik "Forbind"

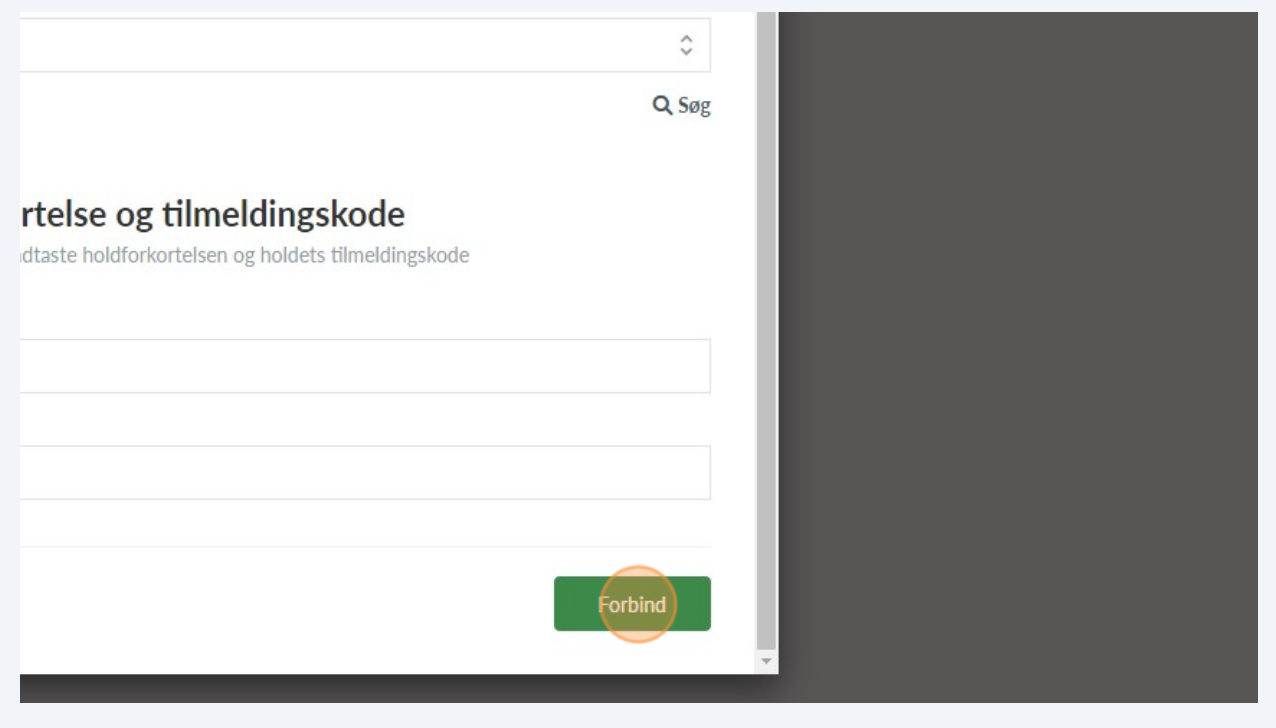